# Verwenden eines Cisco Unified IP-Telefons mit Cisco Vision Dynamic

almha **CISCO** 

Signage Director Bedienung von Fernsehgeräten **Schnellstart** 

### **WILLKOMMEN**

Mit dem Cisco Unified IP-Telefon können Sie die TV-Geräte in Ihrer Luxus-Suite steuern und Anrufe tätigen. Das Gerät verfügt über einen Touchscreen, Softtasten (abhängig vom Telefonmodell, Bildschirminhalt und der Implementierung am Standardort), eine Navigationstaste und eine Telefontastatur.

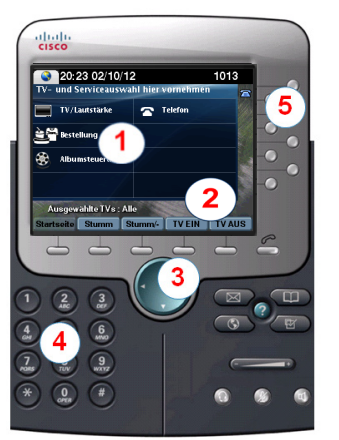

Mit dem **Touchscreen** können Sie TV-Geräte oder Services auswählen. **TIPP:** Drücken Sie die Services-Taste

, wenn keine Services angezeigt

werden.

 $\left| \right|$ 

 $\mathbf{2}$ 

 $\left(3\right)$ 

 $(5)$ 

#### Funktionen der **Softtasten**:

- **Navigation**
- Stummschaltung für *alle* TV-Geräte durch einmaliges Tippen ein- bzw. ausschalten
- Ein- bzw. ausschalten *aller* TV-Geräte durch einmaliges Tippen

Die **Navigationstaste** wird für die TV-Steuerung in Dynamic Signage Director nicht verwendet.

Mit der **Tastatur** können Sie eine Telefonnummer wählen oder eine Kanalnummer eingeben. Mit den Leitungstasten können Sie eine Telefonleitung auswählen (wenn mehrere vorhanden sind), eine Kurzwahl wählen oder zu einer festgelegten URL wechseln.

## **BEDIENUNG VON TV-GERÄTEN**

Berühren Sie hierzu **TV/Lautstärke**.

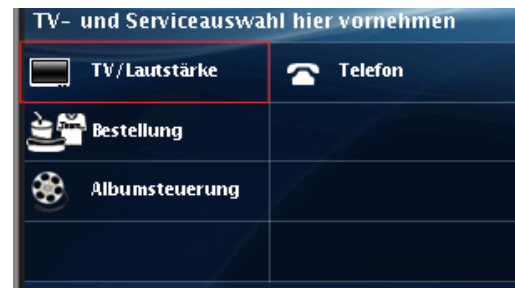

## **AUSWÄHLEN EINES BILDSCHIRMS**

Die Fernsehgeräte werden in der Regel anhand ihrer Standorte identifiziert. Tippen Sie auf die Bezeichnung des gewünschten Fernsehgeräts, oder tippen Sie auf **Alle**.

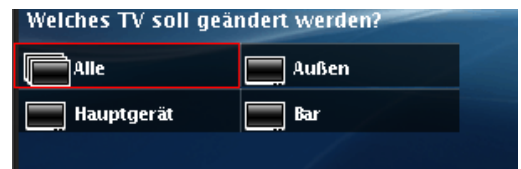

## **AUSWÄHLEN EINES KANALS**

Tippen Sie auf den gewünschten Kanal oder den Pfeil nach oben bzw. nach unten, um zusätzliche Kanäle anzuzeigen.

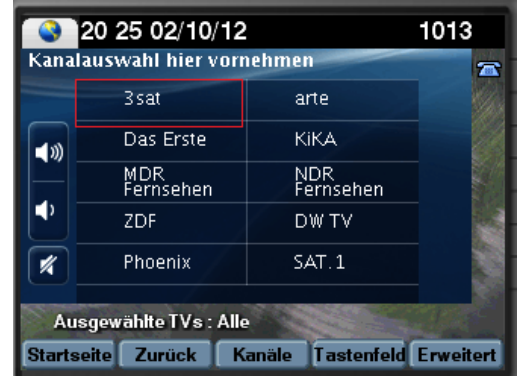

**HINWEIS:** Mit der Softtaste **Zurück** gelangen Sie zum vorherigen Bildschirm. Mit dem Pfeil nach oben bzw. nach unten können Sie durch mehrere Listenseiten blättern.

Alternativ können Sie auf **Kanäle** tippen, um die Kanalliste des zugehörigen TV-Geräts anzuzeigen, oder auf **Tastenfeld** tippen und die gewünschte Kanalnummer eingeben.

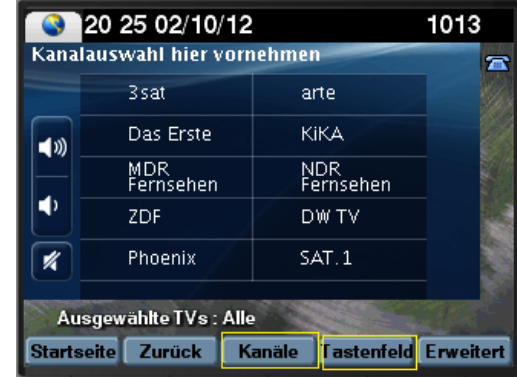

### **ANPASSEN DER LAUTSTÄRKE**

Tippen Sie auf die folgenden Schaltflächen, um die Lautstärke anzupassen:

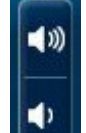

 Zum Erhöhen der Lautstärke der ausgewählten TV-Geräte

**≻ Zum Verringern der Lautstärke der** ausgewählten TV-Geräte

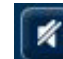

 Zum Stummschalten bzw. Aufheben der Stummschaltung der ausgewählten TV-Geräte

# Verwenden eines Cisco Unified IP-Telefons mit Cisco Vision Dynamic

almha Signage Director **CISCO** 

Bedienung von Fernsehgeräten

**Schnellstart** 

### **VERWENDEN DER ERWEITERTEN FUNKTIONEN**

Berühren Sie **Erweitert**, um auf erweiterte Funktionen zuzugreifen, beispielsweise Steuerelemente für externe Geräte und Untertitel.

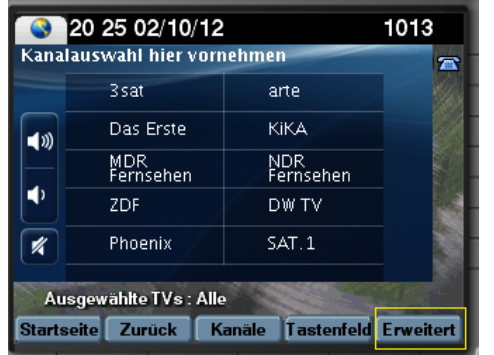

### *TV-Eingaben*

Wenn das TV-Gerät so konfiguriert ist, dass externe Geräte wie beispielsweise DVD-Player oder PCs verwendet werden können, werden in der Liste TV-Eingaben die verfügbaren Quellen angezeigt. Tippen Sie auf den gewünschten Eingang.

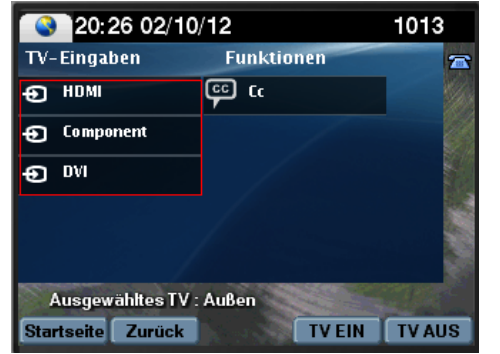

### *Untertitel*

Für eine Reihe der verfügbaren Kanäle stehen möglicherweise Untertitel zur Verfügung, die auf dem TV-Gerät angezeigt werden können. Tippen Sie auf **Cc**, um Untertitel zu aktivieren bzw. zu deaktivieren.

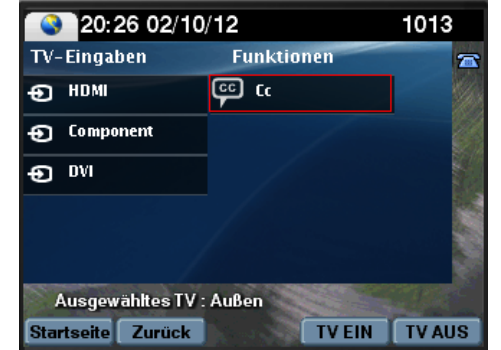

**HINWEIS:** Abhängig von der Konfiguration sind möglicherweise mehrere Optionen für Untertitel verfügbar.

#### **TELEFONANRUFE**

Heben Sie den Hörer ab und wählen die gewünschte Nummer, um einen Telefonanruf zu tätigen.

Alternativ können Sie folgendermaßen vorgehen:

- Tippen Sie auf das Telefonsymbol auf dem Touchscreen, und wählen Sie die Nummer auf dem angezeigten Bedienfeld.
- Tippen Sie auf die gewünschte Kurzwahl (Verfügbarkeit kann unterschiedlich sein).

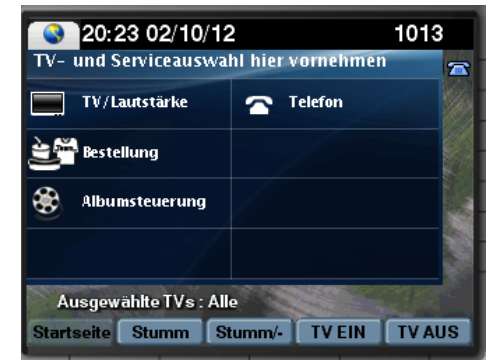

Wenn die Suite mit mehreren Telefonleitungen ausgestattet ist und Sie einen Anruf über eine andere Leitung als die Hauptleitung tätigen möchten, tippen Sie auf die Leitungstaste für die gewünschte Leitung, und wählen Sie die Nummer über die Tastatur.

## **VERWENDEN VON SOFTTASTEN**

Die Softtasten des Telefons befinden sich unten auf dem Touchscreen. Sie ermöglichen je nach Telefonmodell und angezeigtem Bildschirm den Zugriff auf bestimmte Funktionen.

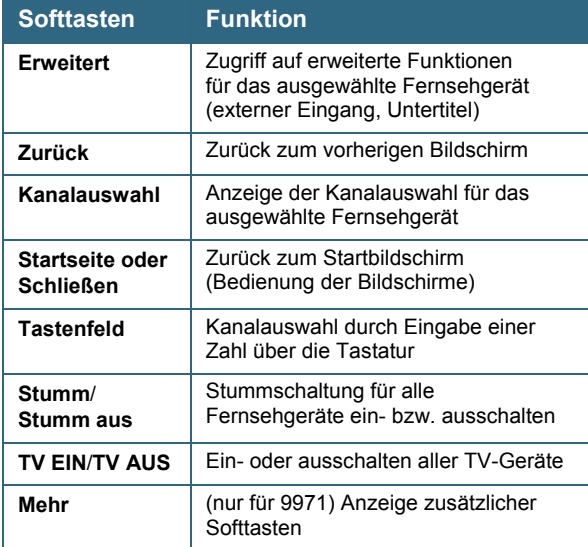

Cisco verfügt über mehr als 200 Niederlassungen weltweit. Die Adressen mit Telefon- und Faxnummern finden Sie auf der Cisco Website unter

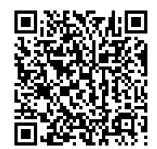

[www.cisco.com/go/offices.](http://www.cisco.com/go/offices)

© 2017 Cisco Systems, Inc. Alle Rechte vorbehalten.